# **Consideraciones para la emisión de facturas electrónicas Factura unificada**

SISTEMA INTERACTIVO DE INFORMACIÓN Fecha de Publicación: 26/09/2022

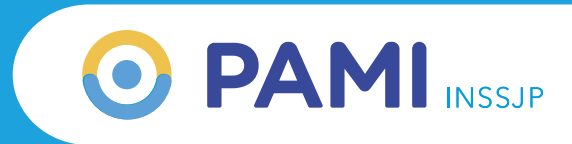

#### **¿Cuáles son las consideraciones a tener en cuenta al emitir la factura electrónica?**

Deberá presentar la cantidad y tipos de comprobantes por periodo prestacional que les sean indicados a través del Sistema Interactivo de Información (SII), confeccionando una factura por cada uno de ellos.

A los efectos de emitir una factura electrónica, recibo o nota de crédito, debe tener en cuenta las siguientes consideraciones:

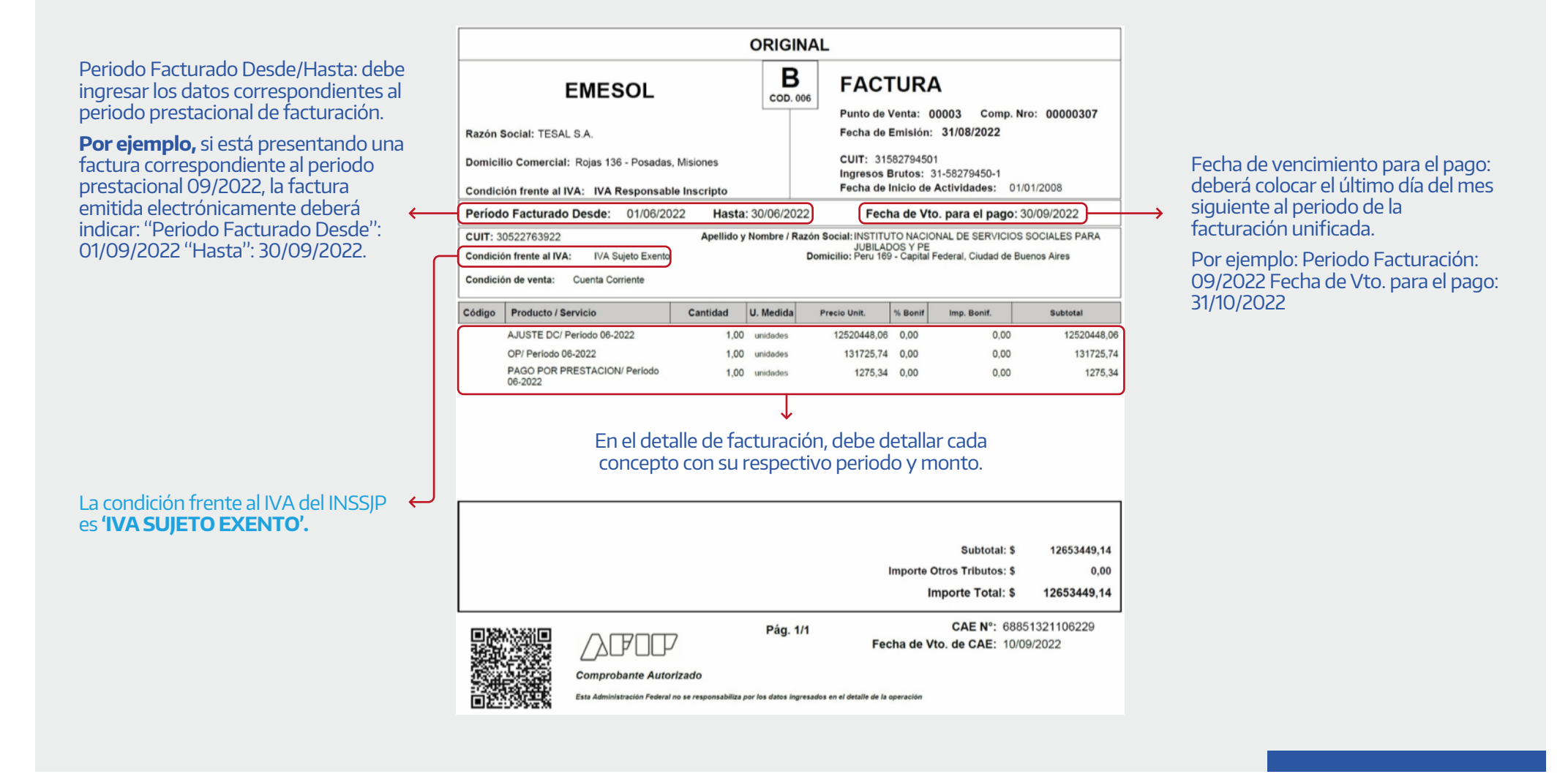

#### **¿De dónde obtengo el periodo prestacional?**

Al consultar la composición de la Factura Unificada en el Sistema Interactivo de Información, podrá visualizar el periodo prestacional por cada concepto, que luego debe ingresar en el "Periodo facturado Desde/Hasta".

Por ejemplo: al consultar la Factura Unificada del periodo 09/2022, puede observar los periodos de liquidación por los cuales debe emitir el comprobante.

Es importante respetar la cantidad de días totales del mes, por ejemplo:

Periodo prestacional Febrero: **"Período facturado desde:** 01-02-2022 **hasta:** 28-02-2022"

Periodo prestacional Agosto: **"Período facturado desde:** 01-08-2022 **hasta:** 31-08-2022"

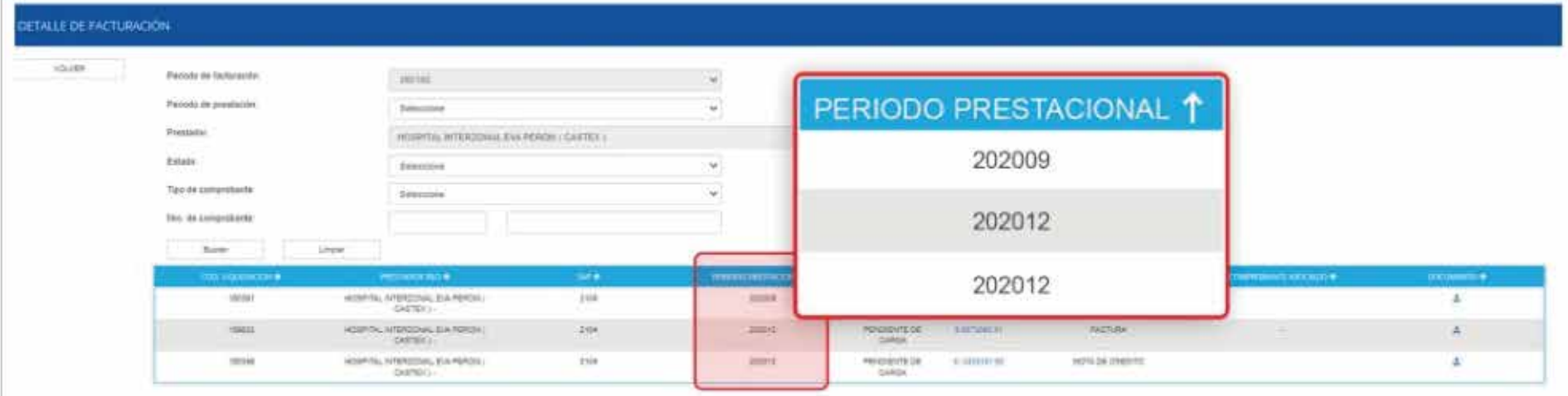

#### **¿De dónde obtengo el detalle de facturación?**

Al consultar el detalle de facturación, podrá visualizar los montos a facturar por cada periodo prestacional en color celeste. Estos funcionarán como un hipervínculo que le permitirá descargar un Excel con el detalle (composición) de esta factura puntual.

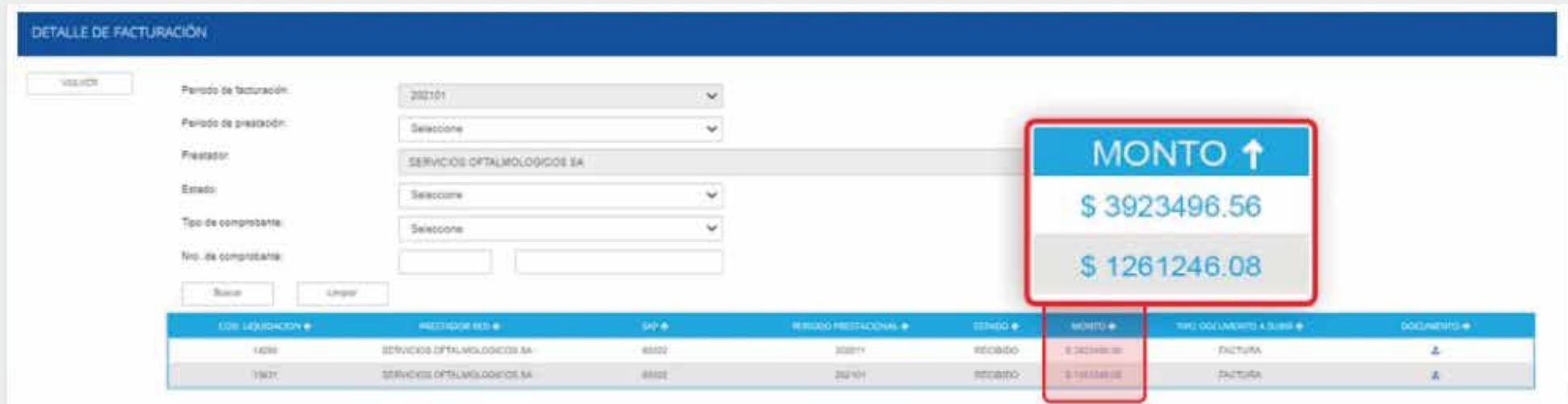

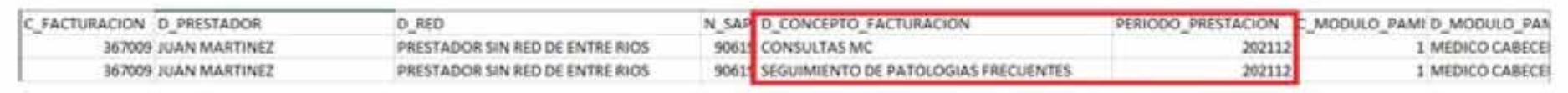

#### **¿Qué sucede si cuento con más de un concepto a facturar por periodo?**

Al descargar el Excel con el detalle (composición) de la factura, se recomienda filtrar por el concepto de facturación para obtener el subtotal de cada uno de ellos y así poder especificar cada concepto en el detalle de facturación.

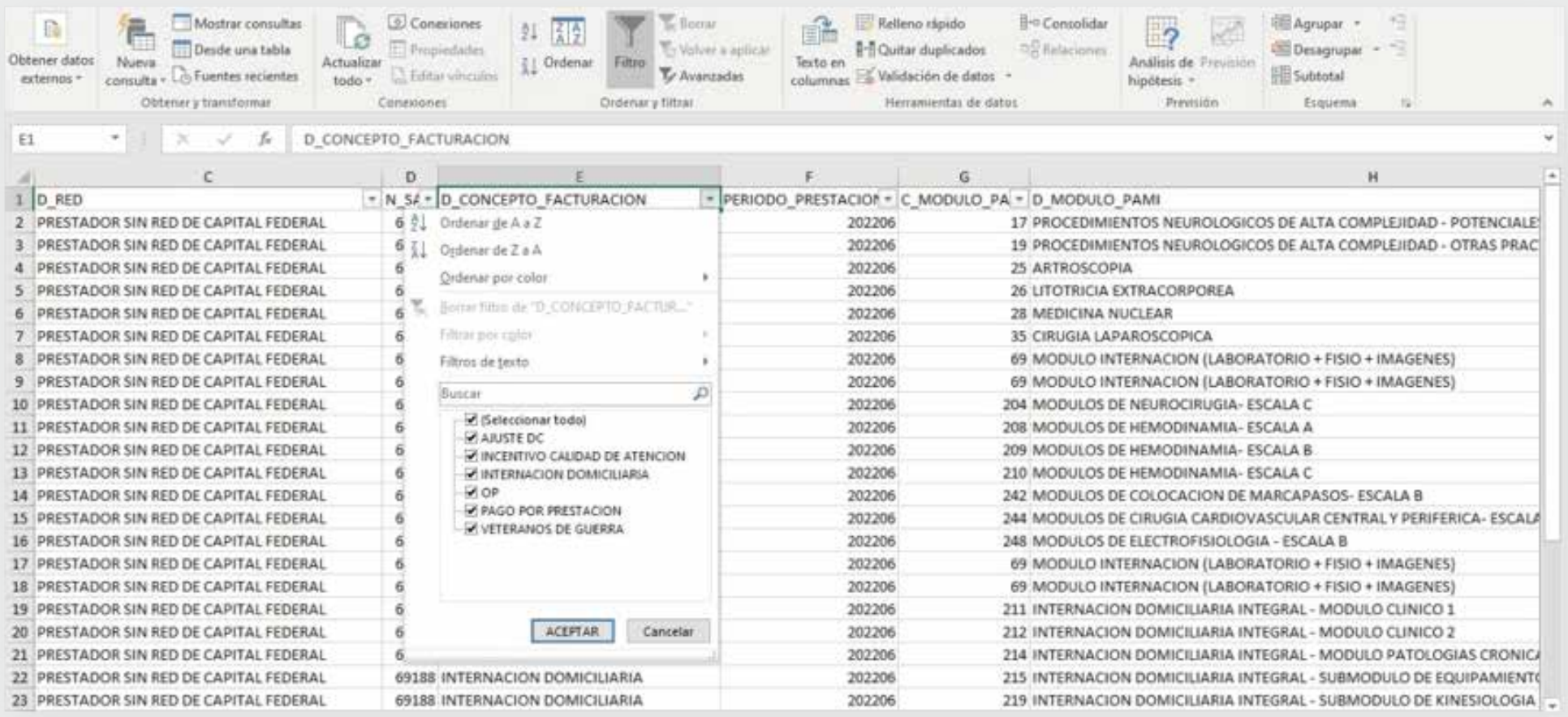

#### **Ejemplo:**

### -AJUSTE DC 202206: \$12520448,06

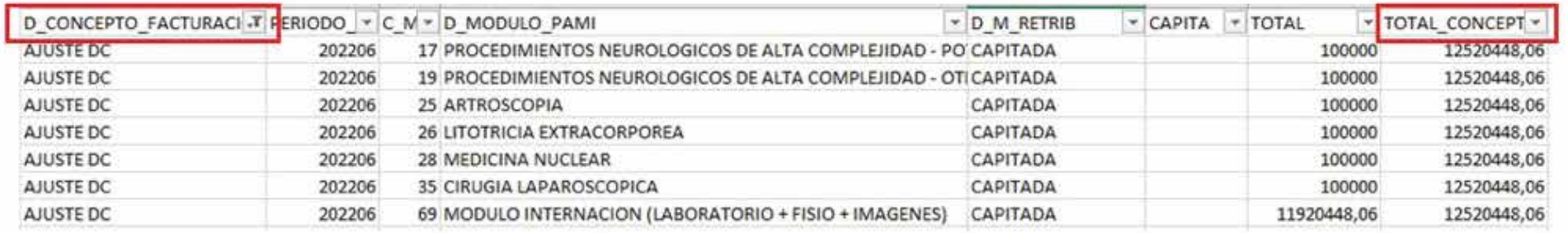

### -OP 202206: \$131725,74

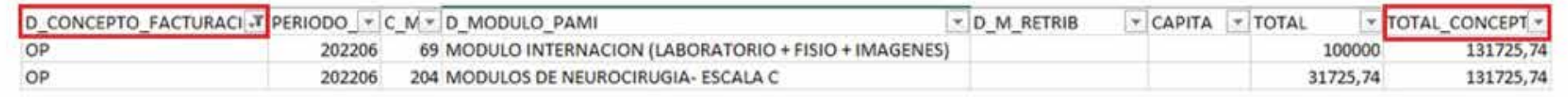

## -PAGO POR PRESTACIÓN 202206: \$1275,34

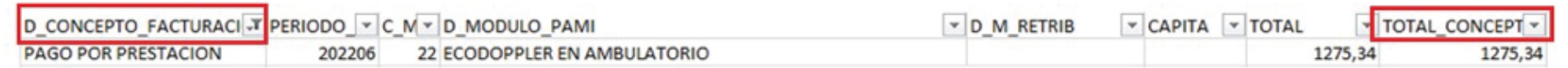

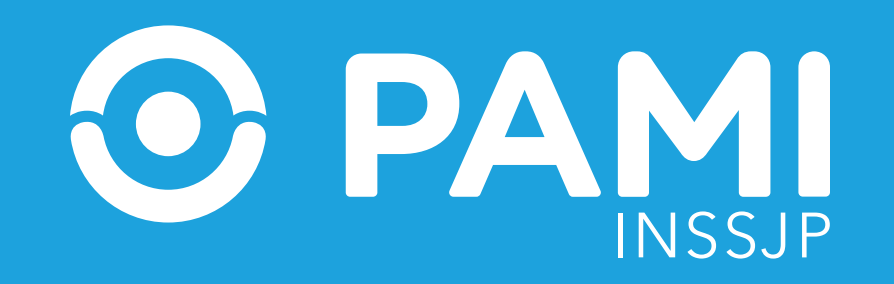